## Per far comparire il link di meet nell'intestazione andate in impostazioni

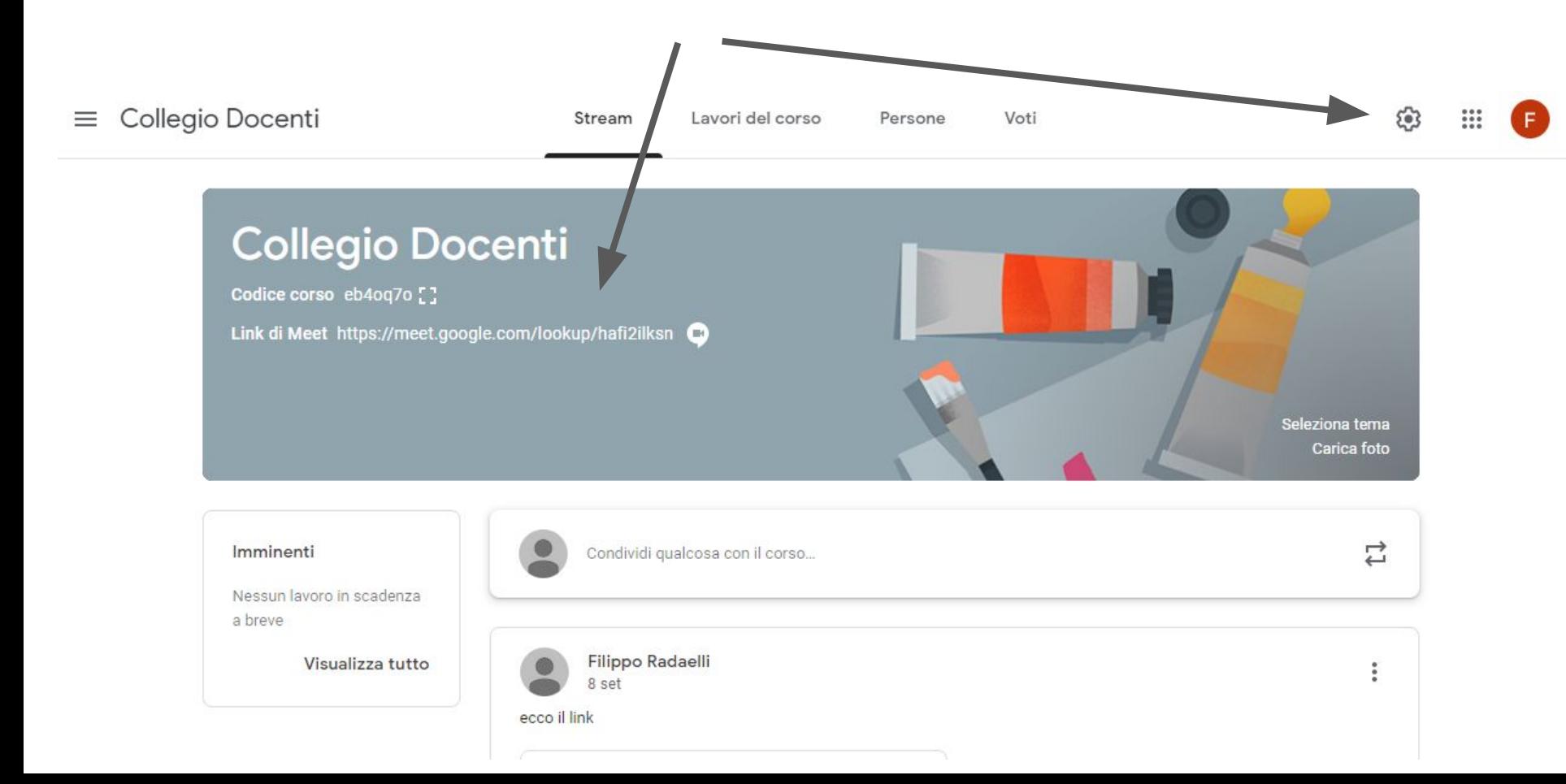

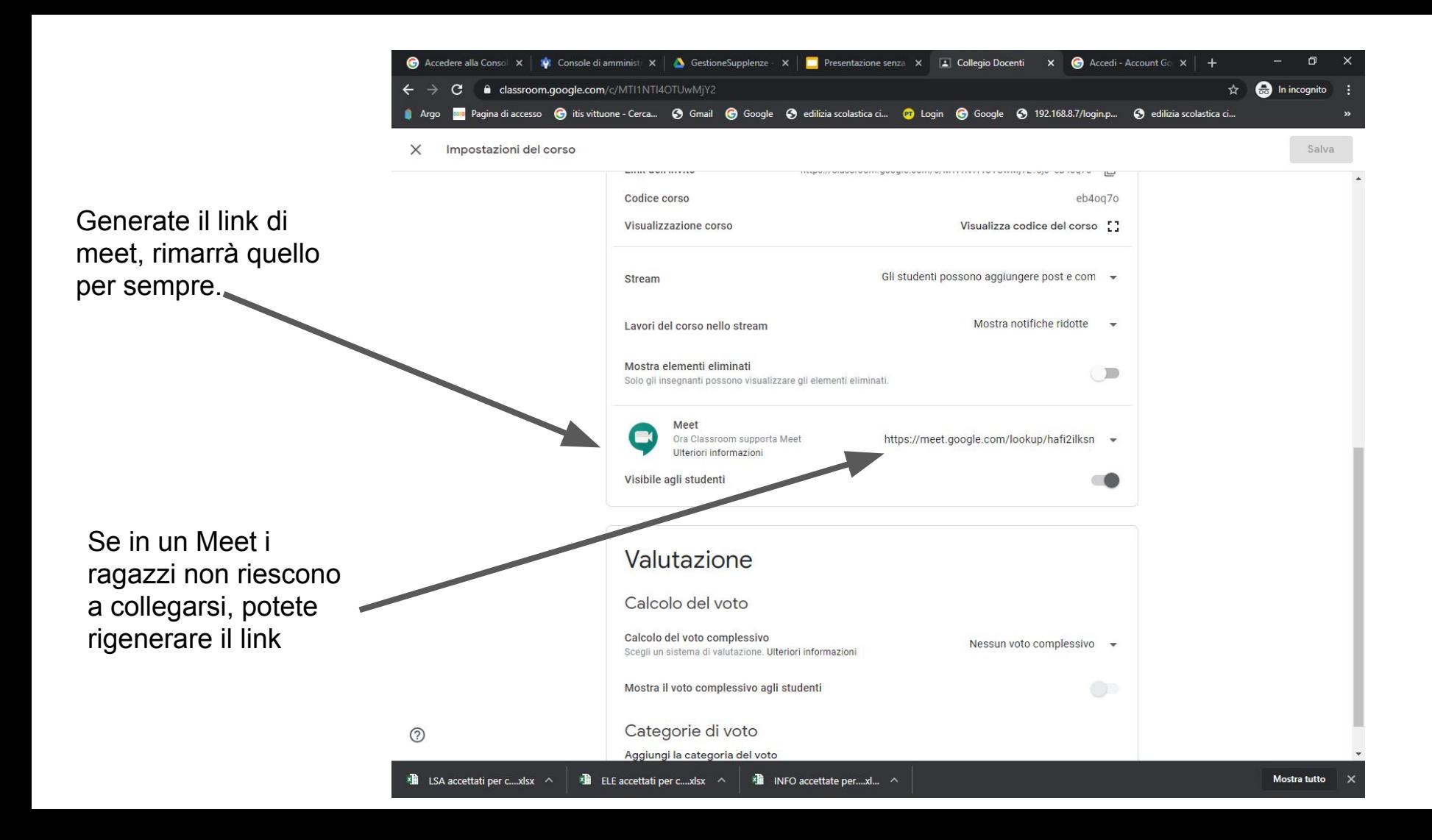

## fate partire poi il meet da qui Collegio Docenti తి  $\mathbb{R}^2$  $\equiv$ Stream Lavori del corso Persone Voti Collegio Docenti Codice corso eb4oq7o [] Link di Meet https://meet.google.com/lookup/hafi2ilksn Seleziona tema Carica foto Condividi qualcosa con il corso... L) Imminenti Nessun lavoro in scadenza a breve Filippo Radaelli Visualizza tutto ÷ 8 set ecco il link

Dopo aver cliccato su partecipa, vi appare il box indicato in figura

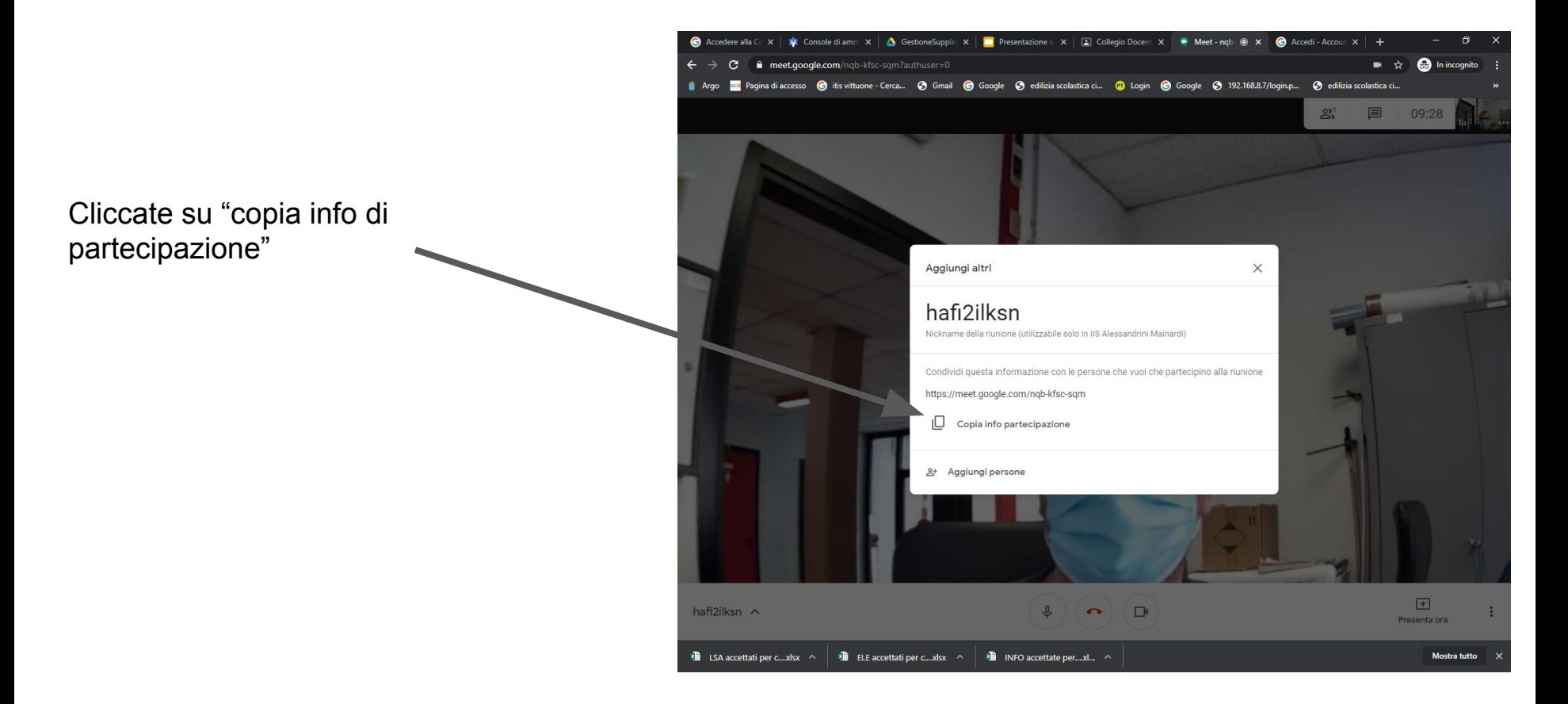

Incollate le info di partecipazione nello stream della classe e pubblicatelo

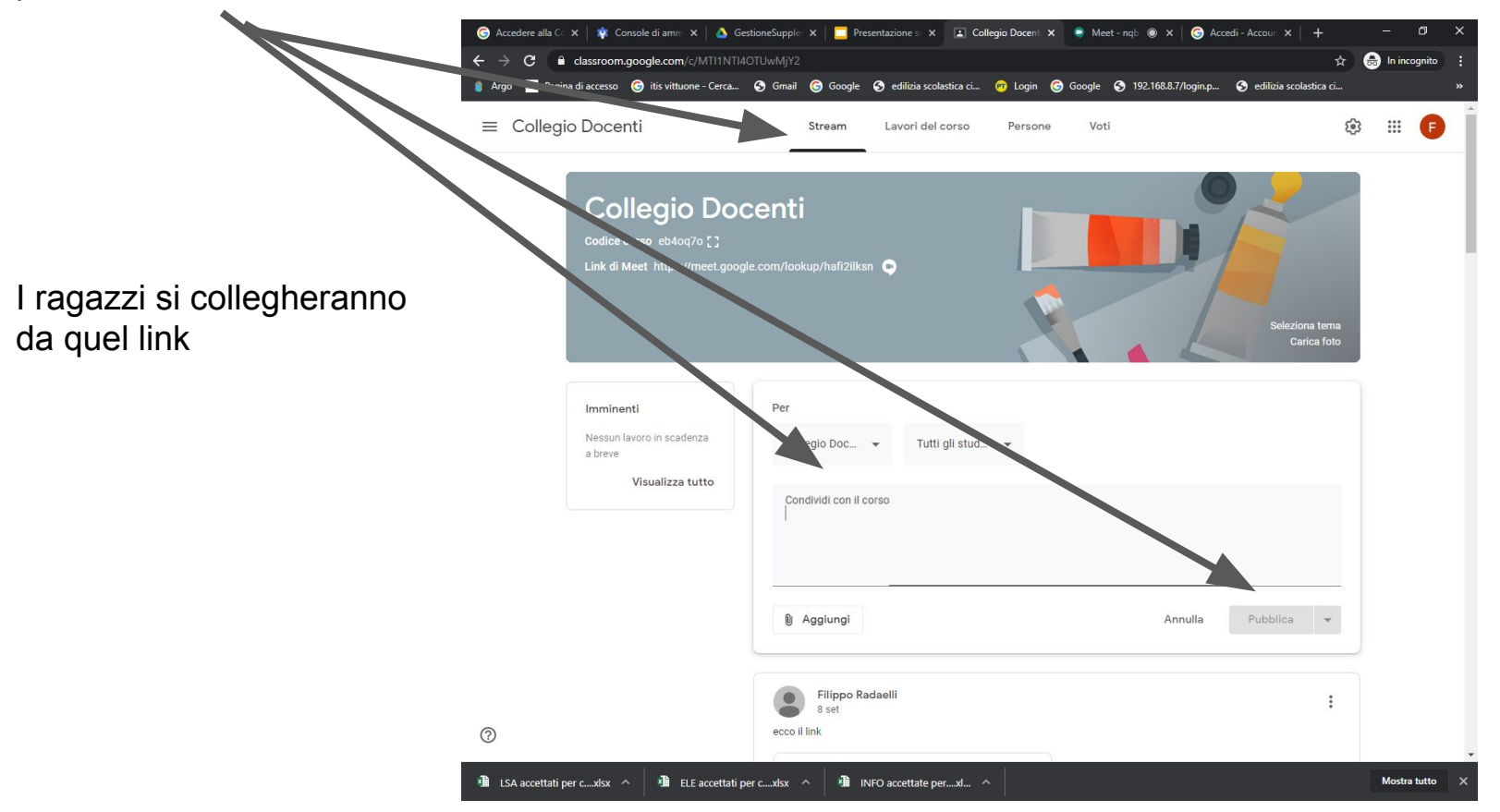